# What if I am not ready today?

Repl.it

## Repl.it

- Virtual Machine using Repl.it
	- https://repl.it
	- Sign-in and create project for C or bash
	- Run the code at "Shell" tab

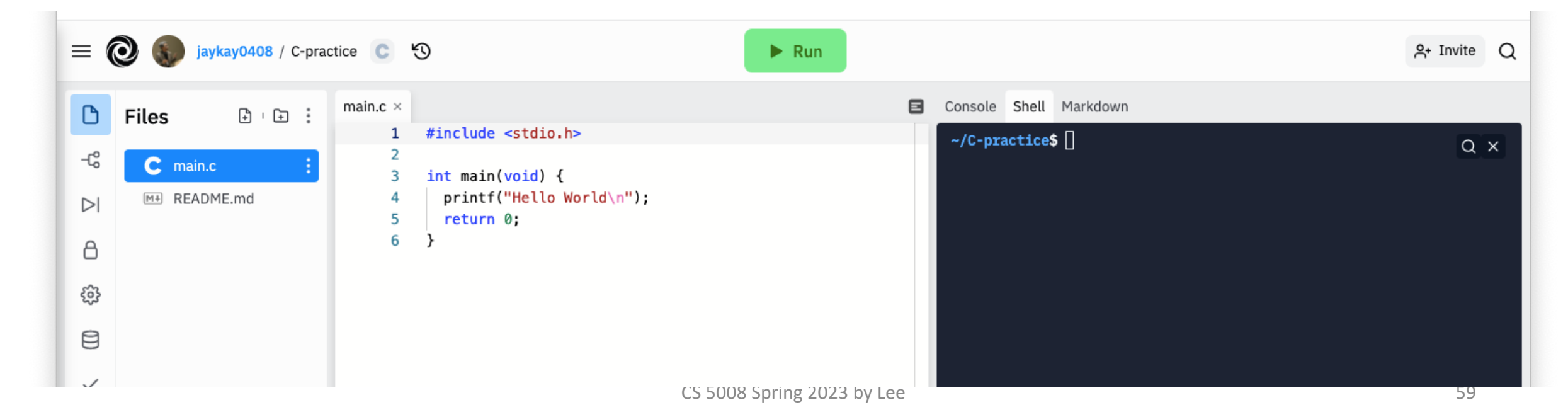

## Connecting to Khoury Cloud: Repl.it

**Step 1:** Open C project on Repl.it

**Step 2:** Go to "Shell" Tab

**Step 3:** Type in the following line and then hit enter ssh [your username]@login.khoury.northeastern.edu

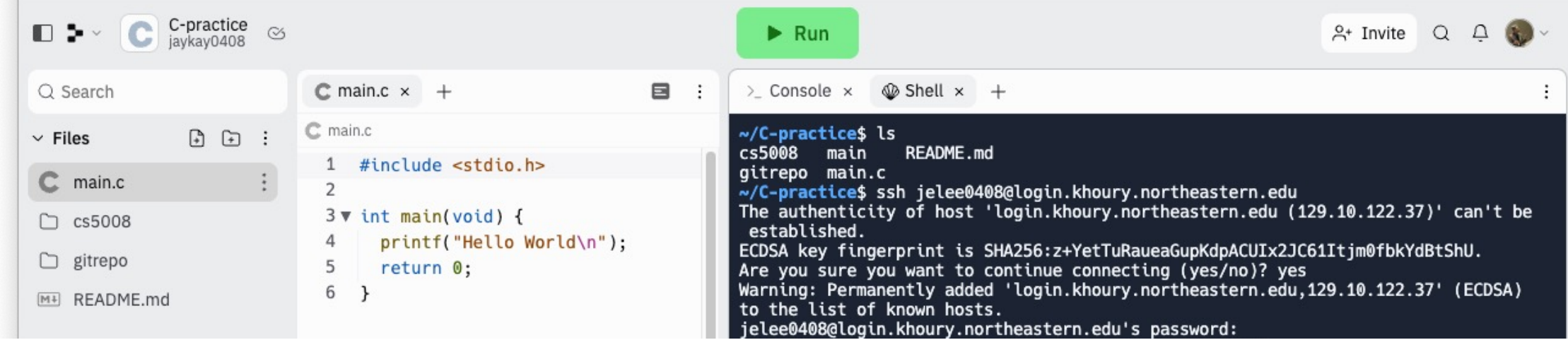

### Connecting to Khoury Cloud

• **Step 4:** Once you hit enter, you will be prompted to enter your password. As you type your password, nothing will show up in the terminal which is normal. Hit enter to fully login into the Linux machine. Once you are fully logged in, you will see the following screen.  $\ge$  Console  $\times$   $\circledast$  Shell  $\times$  +

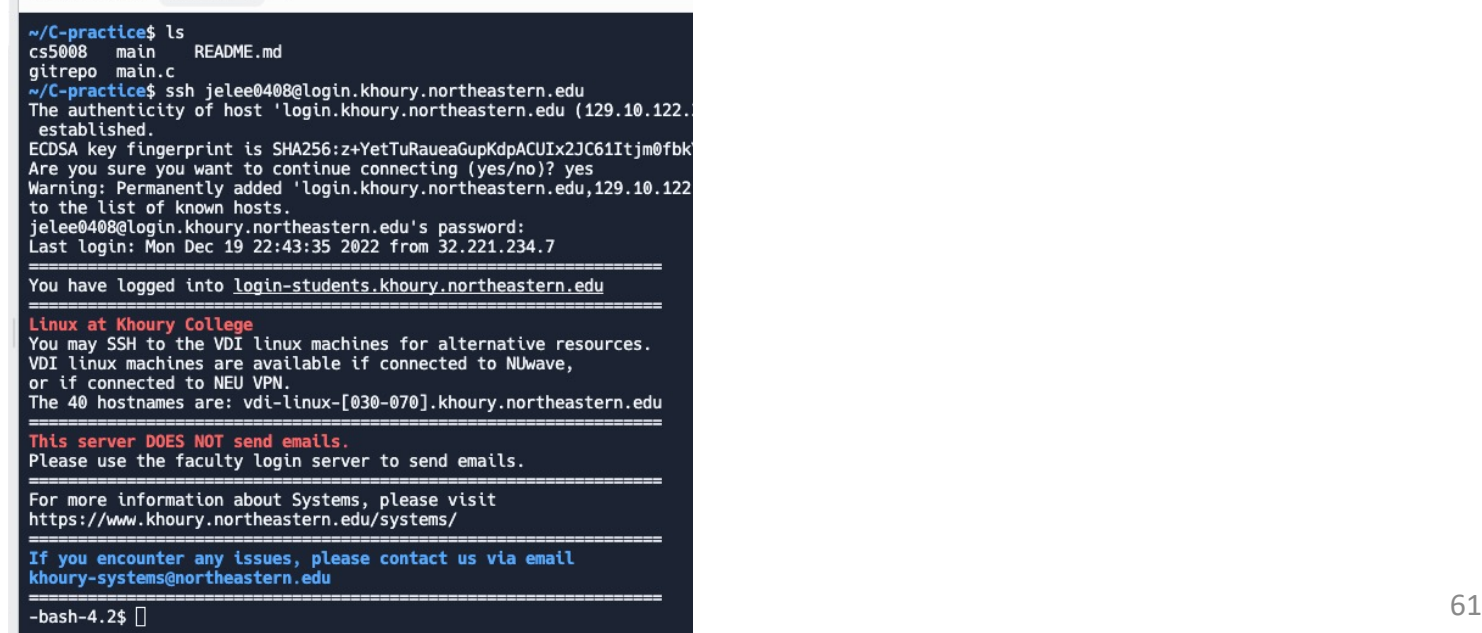

### Windows now allows Linux commands

Using WSL: https://docs.microsoft.com/en-us/windows/wsl/interop

Activate the Unix command shell (bash): https://www.lifewire.com/how-to-run-the-bash-command-line-inwindows-10-4072207

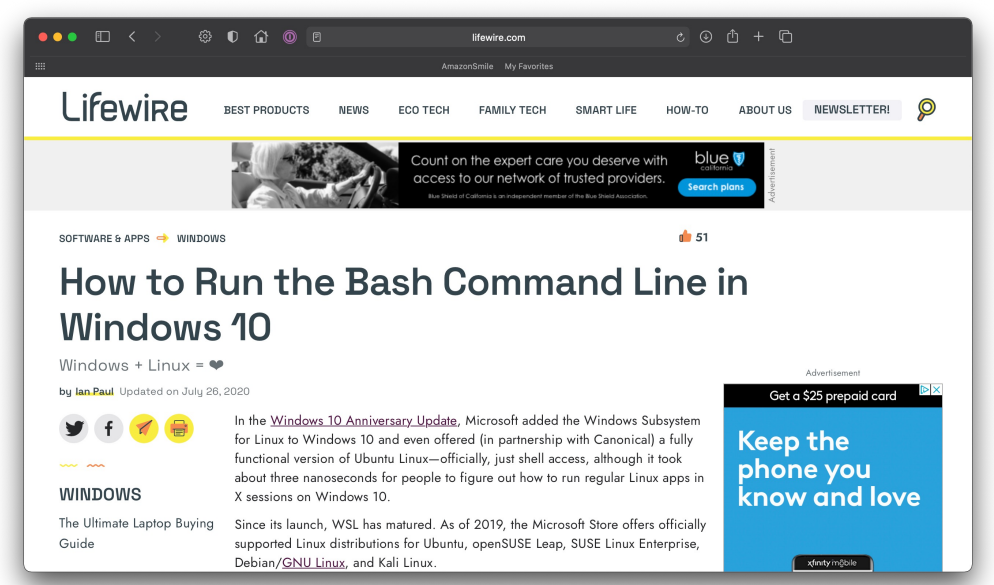

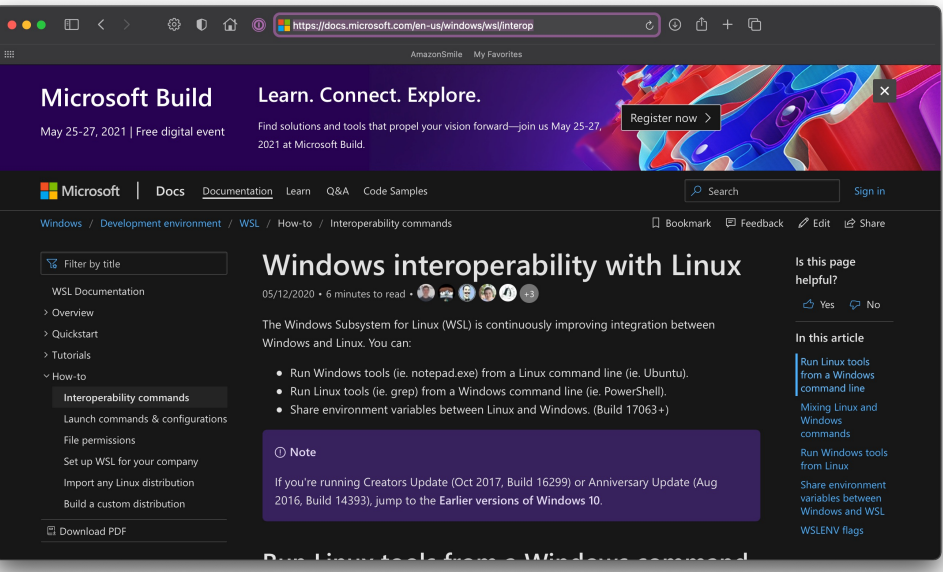

## Some Unix Command Line Commands

### ls

- lower case L/lower case S
- list files in the directory you are currently in
- what the Mac Finder/Windows File Explorer shows you automatically

### cd

- connect to a directory
- what clicking on a folder in Finder/File Explorer does

### pwd

• show me the current directory path (print working directory)

#### cat

• print out the contents of a file (concatenate and print files)

#### man

• show the online manual for a command: "man cd" shows the manual for the cd command

## Some Command Line Commands (Unix)

cd ~

• navigate to home directory

cd .

• navigate to current directory

cd ..

• navigate to parent directory